- 1. Priraď te premenným  $a_1$ ,  $a_2$ ,  $a_3$ ,  $a_4$ , postupne číselné hodnoty 2; 0,02; -100; 2.10<sup>3</sup>.
- 2. Priraďte premenným *b*1, *b*2, číselné hodnoty 1+4i, 1–4i.
- 3. Sčítajte premenné *a*1, *a*2. Výsledok priraďte do premennej *c*1. (2.0200)
- 4. Odčítajte od premennej *a*4 premennú *a*3. Výsledok priraďte do premennej *c*2. (2100)
- 5. Vynásobte premenné *b*1, *b*2. Výsledok priraďte do premennej *c*3. (17)
- 6. Umocnite premennú *a*2 na druhú. Výsledok priraďte do premennej *c*4. (4.0000e-004)
- 7. Vypočítajte absolútnu hodnotu premennej  $a_3$ . (100)
- 8. Vypočítajte obvod kruhu s polomerom 5. Výsledok priraďte do premennej *o*. (31.4159)
- 9. Vypočítajte číselnú hodnotu výrazu  $3 + c_4$  $_1 + c_2$  $c_3 + c$  $c_1 + c$ +  $+ c_2$ . (123.6101)
- 10. Vypočítajte číselnú hodnotu výrazu 5(1  $e^{-0.2t}$ ) pre t = 0, 1, 2. (0, 0.9063, 1.6484)
- 11. Pozrite sa, aké premenné máte v operačnej pamäti. (príkaz *whos* alebo *who*)
- 12. Načítajte do premenných *m*1, *m*2, *m*3 nasledovné matice (vektory)

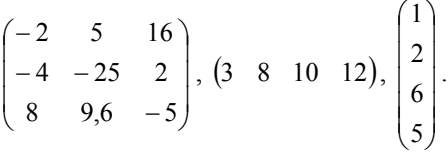

13. Do premennej  $n_1$  priraďte transponovaný vektor  $m_3$ . (1 2 6 5)

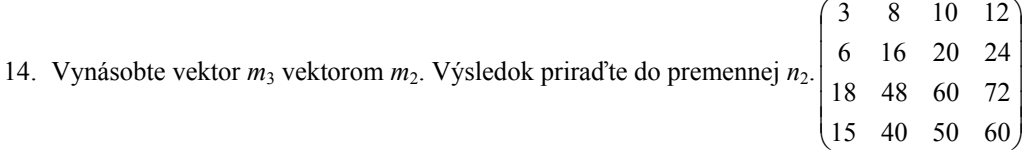

- 15. Vynásobte vektor  $m_2$  vektorom  $m_3$ . Výsledok priraďte do premennej  $n_3$ . (139)
- 16. Sčítajte matice *n*1 a *m*2. Výsledok priraďte do premennej *n*4. (4 10 16 17)

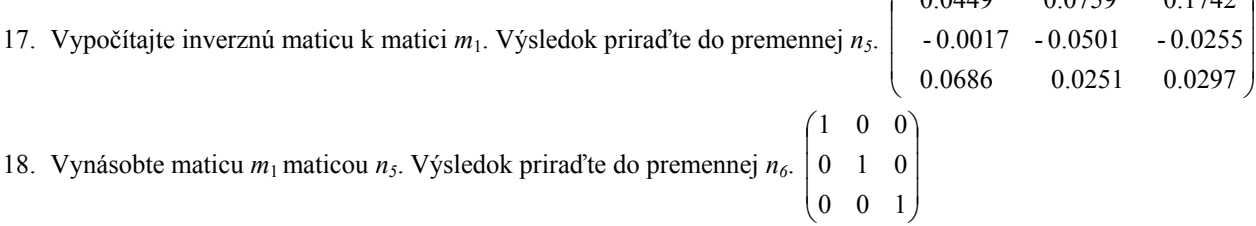

 $0.1742$ 

 $0.0759$ 

 $(0.0440)$ 

- 19. Vypočítajte determinant matice  $n_2$ . Výsledok priraďte do premennej  $d_1$ . (0)
- 20. Pomocou MATLABu riešte sústavu rovníc:

 $x_1+5x_2+6x_3=9$ 

 $x_2 - 8x_3 = 0$ 

 $x_1+5x_2=10$ 

- $(x_1 = 16.6667, x_2 = -1.3333, x_3 = -0.1667)$
- 21. Pozrite sa, aké premenné máte v operačnej pamäti. 22. Načítajte do premenných *p*1, *p*2 nasledovné polynómy

 $12s^3 - 6s^2 + 49s + 4$ .

$$
s^4 + 2s^2 + s - 8
$$

- 23. Vypočítajte korene polynómov *p*1, *p*2. Výsledky postupne priraďte do premenných *k*1, *k*2. (k1= 0.2904 + 2.0114i,  $0.2904 - 2.0114i, -0.0807; k2 = 0.0832 + 2.0029i, 0.0832 - 2.0029i, -1.4966, 1.3302)$
- 24. Z koreňov uložených do premennej *k*2 určite polynóm, ktorému tieto korene patria. Výsledok vložte do premennej *p*3 . (1.0000 -0.0000 2.0000 1.0000 -8.0000)
- 25. Porovnajte polynómy *p*1, *p*3 ich výpisom na obrazovku. (Výpis číselnej hodnoty premennej na obrazovku urobíme jednoduchým napísaním jej názvu do príkazového riadku a stlačením klávesu ENTER.)
- 26. Určite polynóm, ktorého korene sú 2+i, 2–i. Priraďte ho do premennej *p*4. (1 –4 5)
- 27. Sčítajte polynómy *p*1, *p*2. (1 12 -4 50 -4)
- 28. Vypočítajte súčin polynómov *p*1, *p*2, *p*4. Výsledok priraďte do premennej *p*5. (Funkciu *conv( )* musíte použiť dvakrát, pretože jej argumentom môžu byť len 2 polynómy.) (12 –54 157 –318 345 141 –828 2045 –1812 –160)
- 29. Vydeľte polynóm *p*5 polynómom *p*3. (12.0000 –54.0000 133.0000 –222.0000 229.0000 20.0000)
- 30. Pomocou MATLABu riešte rovnicu:

 $s^5 + 5s^4 + 13s^3 + 19s^2 + 10s = 0$  $(0, -1+2i, -1-2i, -2, -1)$